## **Add master size scale**

To add a master size scale, follow these steps:

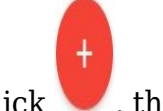

1. Click  $\begin{pmatrix} + \\ 1 \end{pmatrix}$ , the following window appears:

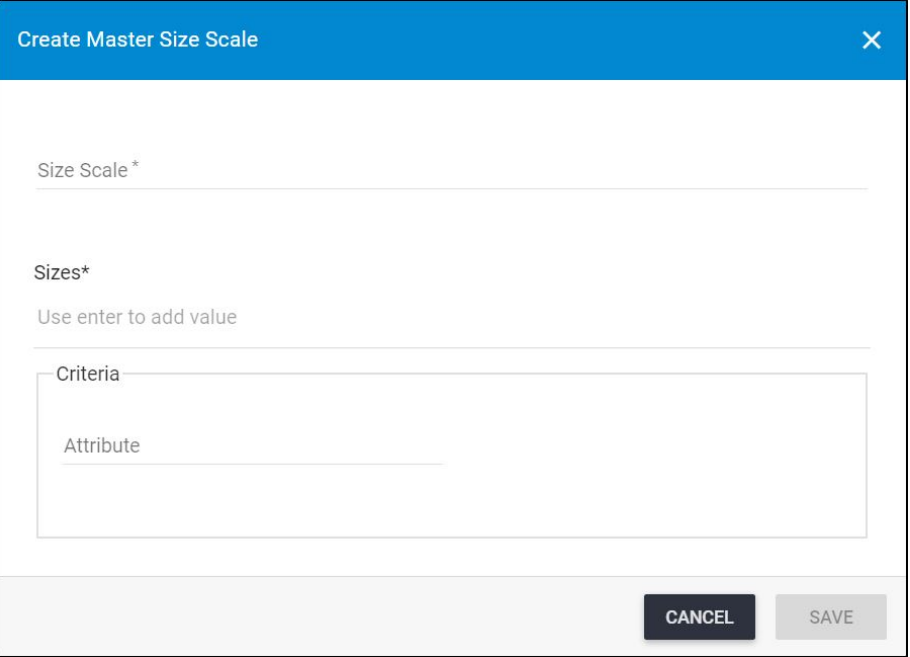

- 2. Enter the size scale name,
- 3. Enter each size of the size scale and press **Enter**,
- 4. Enter the criteria attribute, if you want,
- 5. Click **Save** to add the master size scale and close the window.